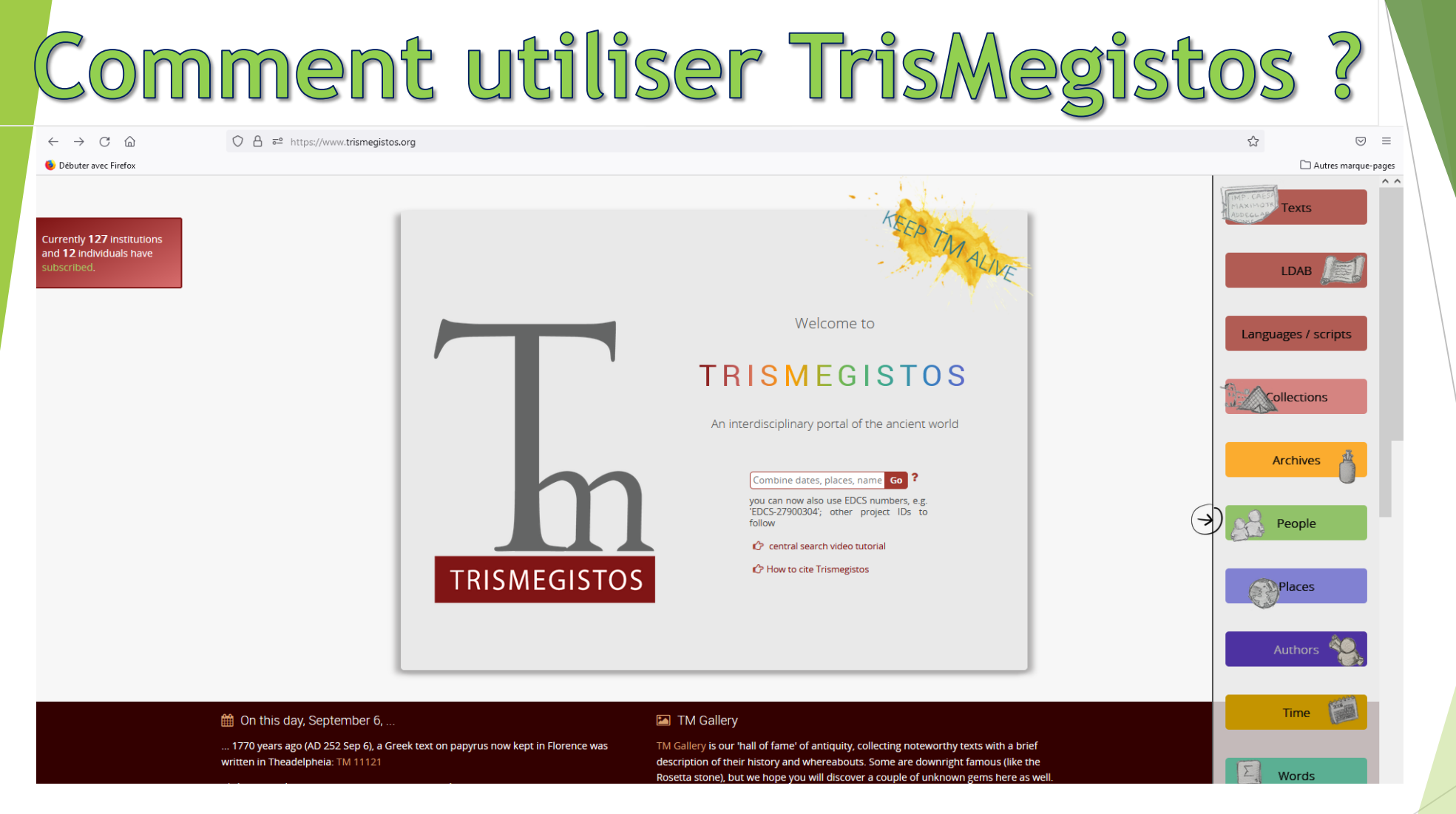

**Guide d'utilisation de la base de données de l'Université de Louvain, consacrée à l'Egypte gréco-romaine.**

## Explication de Trismegistos et Utilité

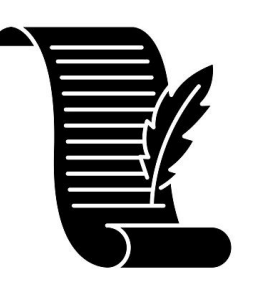

 $\mathbf{S}$ 

Base de données sur l'Egypte Antique, avec ~1 million d'entrées

Permet de surmonter les barrières de langue ainsi que de discipline afin d'étudier des textes anciens

Regroupe différents types de textes et de supports, provenant tous de l'époque gréco-romaine en Égypte Antique

# Comment accéder à Trismegistos

- Se rendre sur le site de l'Université de Neuchâtel
- Descendre au bas de la page et cliquer sur «Bibliothèque»  $\blacktriangleright$
- Aller sur l'onglet discipline et sélectionner «Antiquité»  $\blacktriangleright$
- Vous trouvez le lien dans le tiroir «Bases de données»
- Vous voici sur la page principale du site  $\blacktriangleright$

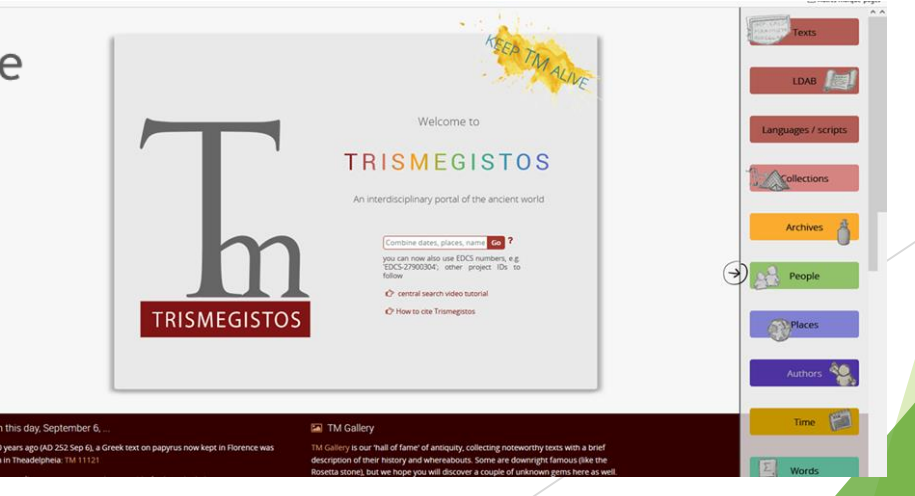

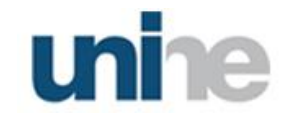

### Utilisation de Trismegistos

❖ Une fois la page principale ouverte, vous pouvez déjà rechercher un texte.

❖ Il suffit de mots-clefs tels que date, lieu, auteur, ou autres, afin d'effectuer une recherche générale.

❖ Depuis cette page il est donc possible de faire des recherches générales. Toutefois, si l'on veut effectuer une recherche plus précise, cette méthode ne suffit pas.

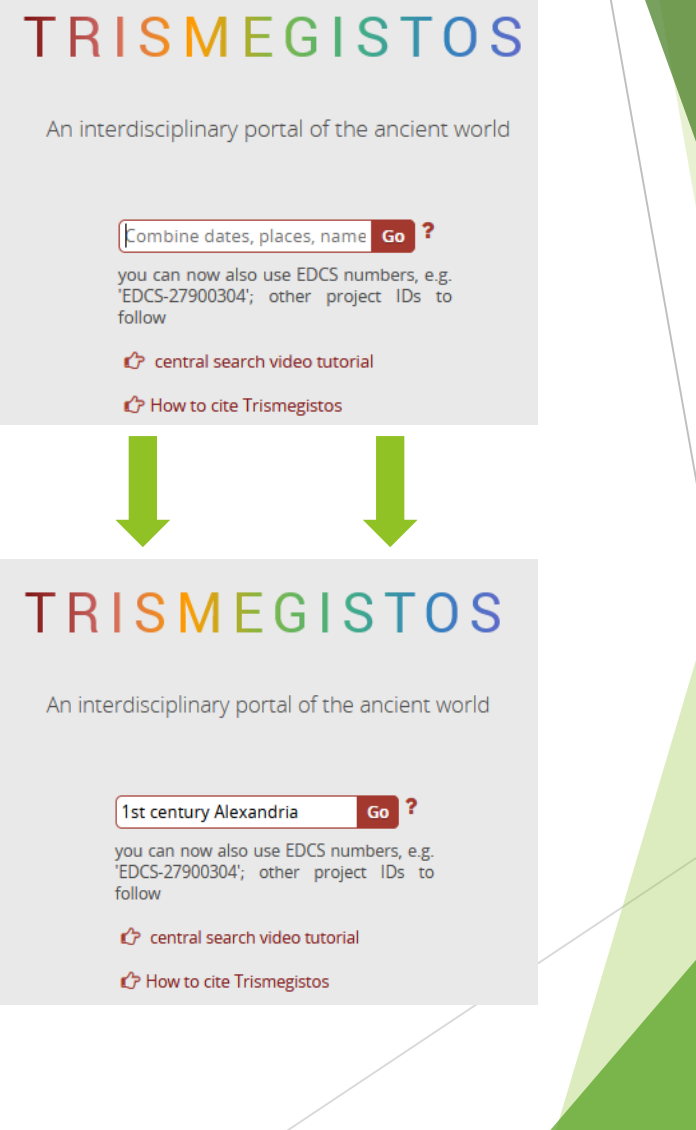

### Utilisation de Trismegistos

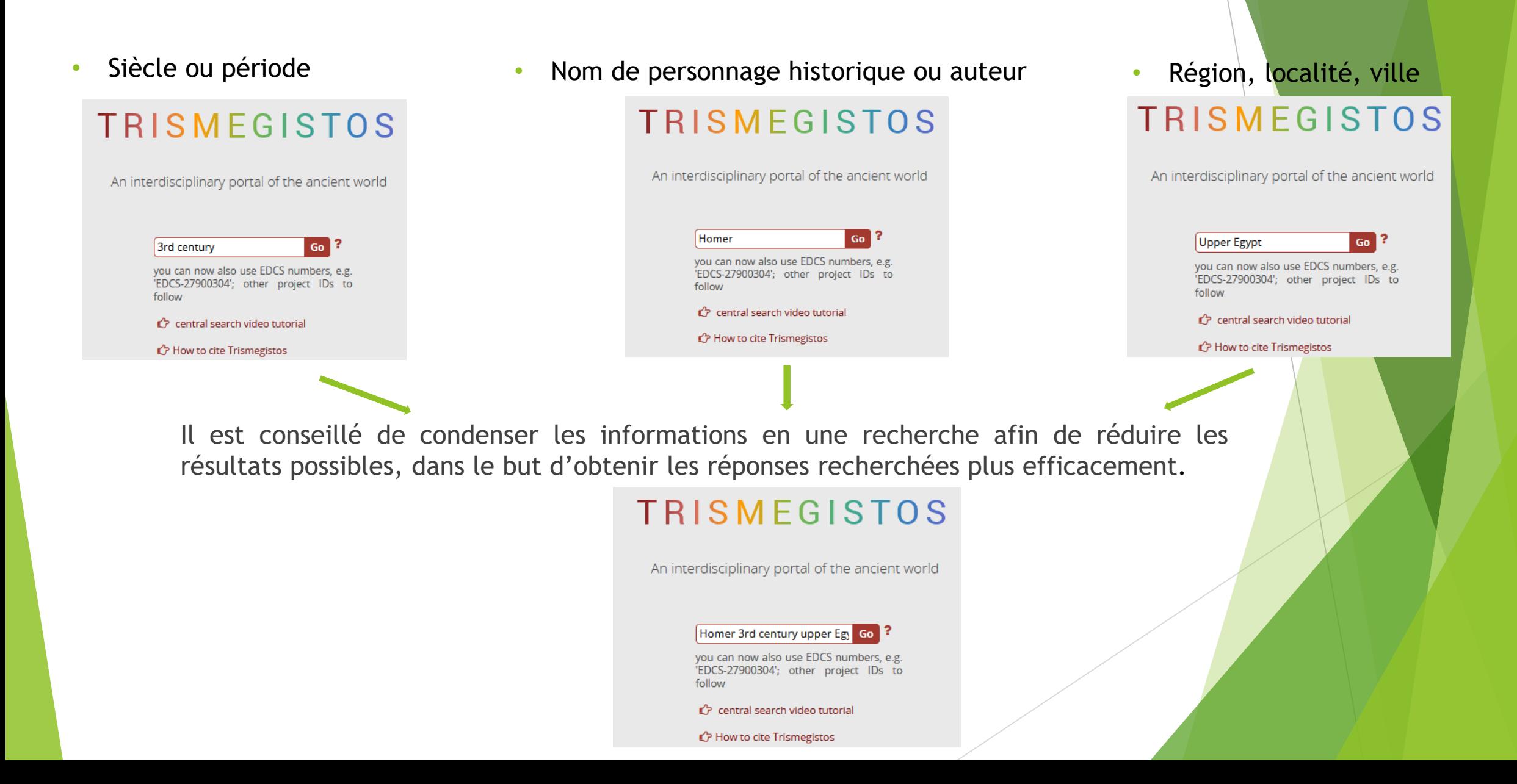

#### Recherche Générale

- 1. Onglet de recherche «Date»
	- Le + permet de préciser si les dates proposées sont exactes ou s'il faut les modifier.
- 2. Onglet de recherche «Région»
	- Le + permet de savoir si le lieu indique la provenance ou bien le lieu de conservation.
- 3. Onglet de recherche «Auteur»
	- Le + peut préciser si le nom recherché est cité dans le texte ou s'il en est l'auteur.
- 4. Nombre de résultats correspondant aux mots-clefs
- 5. Les textes ou publications en question

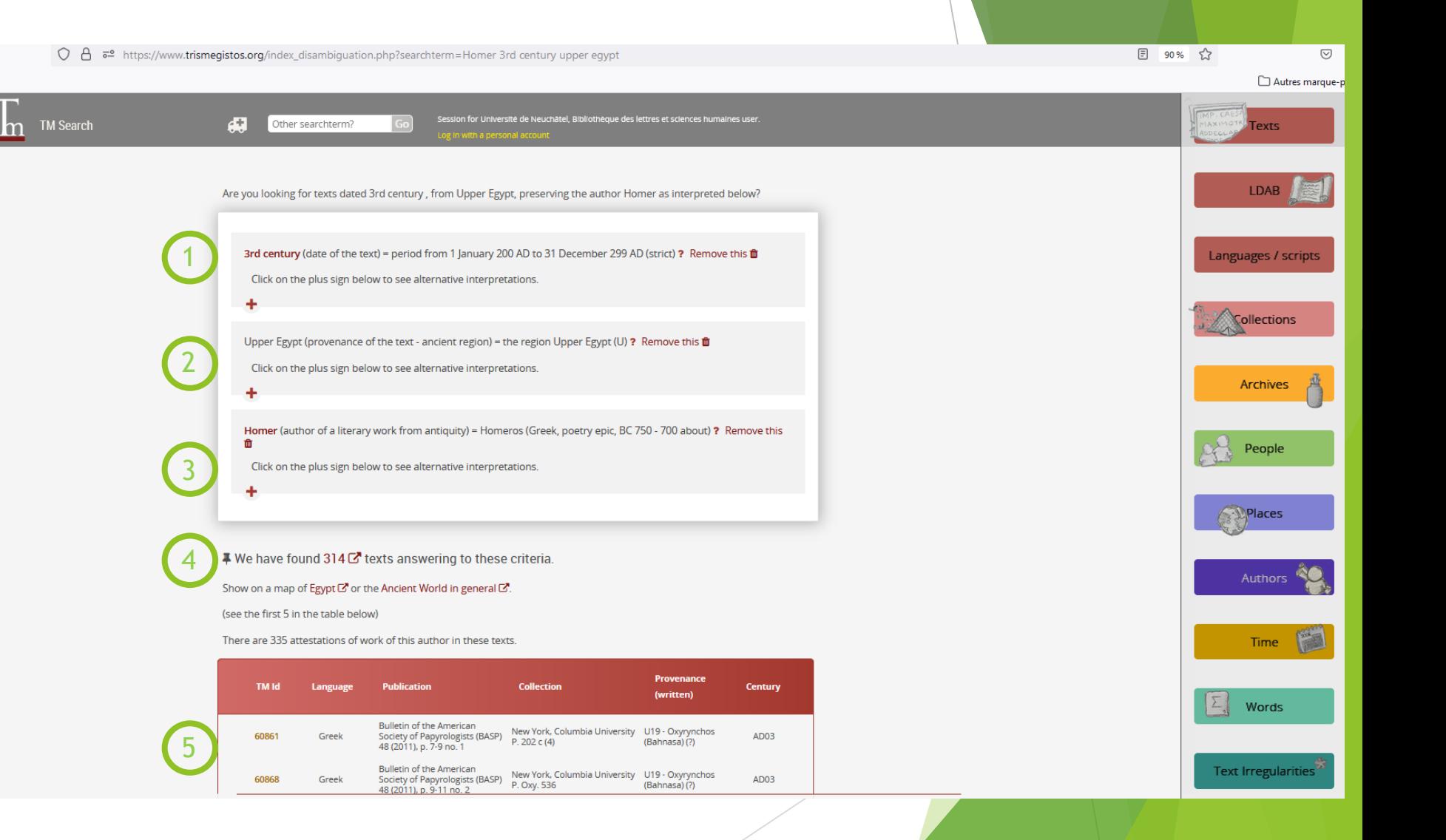

#### Recherche Spécifique

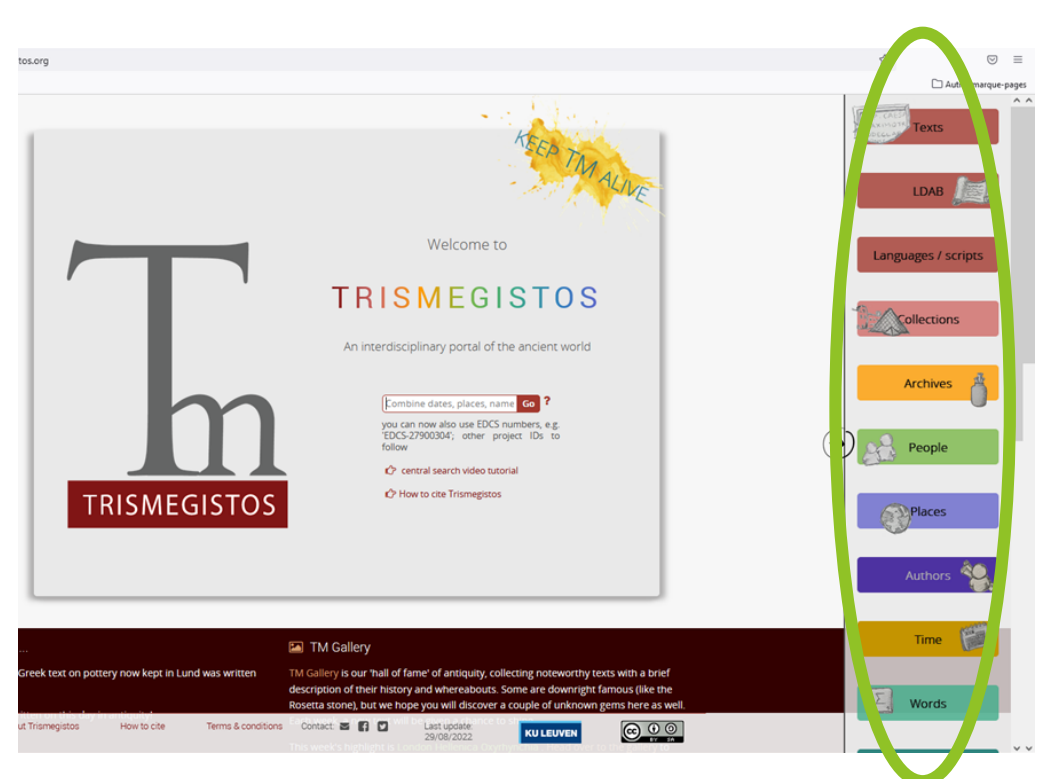

Certaines de ces pages sont en cours de développement ou sont disponibles. juste à titre informatif.

- Les onglets «Texts» et «LDAB» permettent de faire des recherches spécifiques.
- La page «Languages/Scripts» donne la possibilité de consulter les différentes langues sur le site.
- L'onglet «People» donne la possibilité de trouver des noms en utilisant un arbre généalogique.
- Alors que l'onglet «Archives» permet de voir toutes les archives

### Recherche Spécifique : Text

- 1. Noms, éditions, catalogues
- 2. Nom de l'éditeur
- 3. Date de l'édition
- 4. Lieu de conservation actuel de l'ouvrage
- 5. Matériel sur lequel est écrit l'ouvrage, mais aussi la forme de ce matériel.
- 6. Langue de rédaction du récit
- 7. Lieu de provenance du texte (Soit là où il a été rédigé, soit là où il a été retrouvé.)
- 8. Date de publication de l'ouvrage, normalement rédigée en siècle.
- 9. Réutilisation d'un même support pour deux ouvrages. Dans ce cas, le système considère le tout comme un seul document.
- 10.Nom de l'auteur et de ses écrits, normalement en latin mais le nom en grec est accepté par le système.
- 11.(PAS FINI pour l'instant)
- 12.Lieu de conservation lors de l'Antiquité.

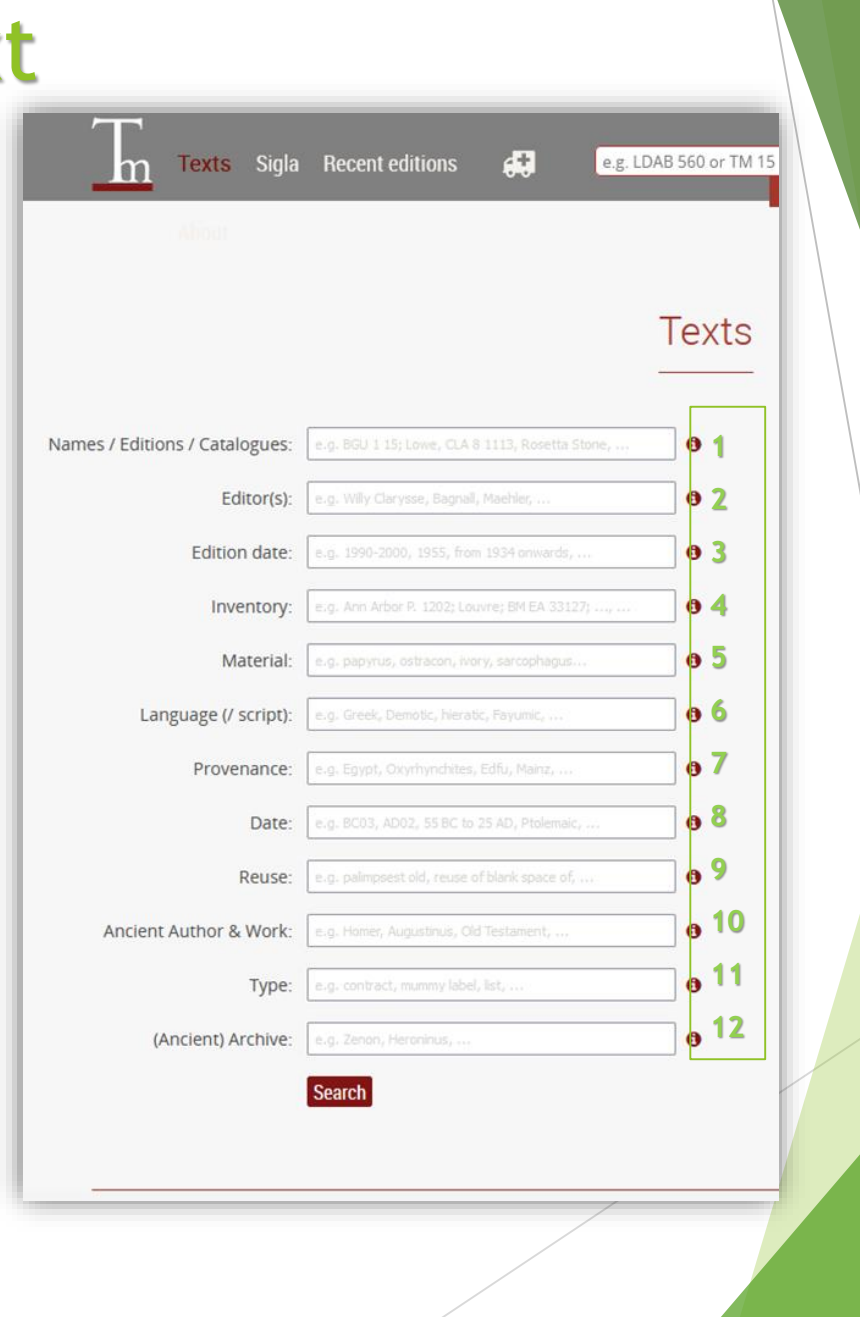

## Recherche Spécifique : LDAB

- 1. Nom de l'auteur et de ses écrits, normalement en latin mais le nom en grec est accepté par le système.
- 2. Chapitre, vers
- Culture: littérature, science, religion, art
- 4. Le genre est une spécification de l'onglet culture:
	- La littérature se divise entre poésie: épique, lyrique, comédie et tragédie; et prose: histoire, philosophie, roman, art oratoire et d'autres encore.
	- La science se subdivise en: astronomie, grammaire, mathématique, médicine, philologie et tachygraphie.
- 5. Différenciation des textes culturels pour ce qui est de religion et littérature en fonction du texte.
- 6. (PAS FINI pour l'instant)
- 7. Réutilisation d'un même support pour deux ouvrages. Dans ce cas, le système considère le tout comme un seul document.

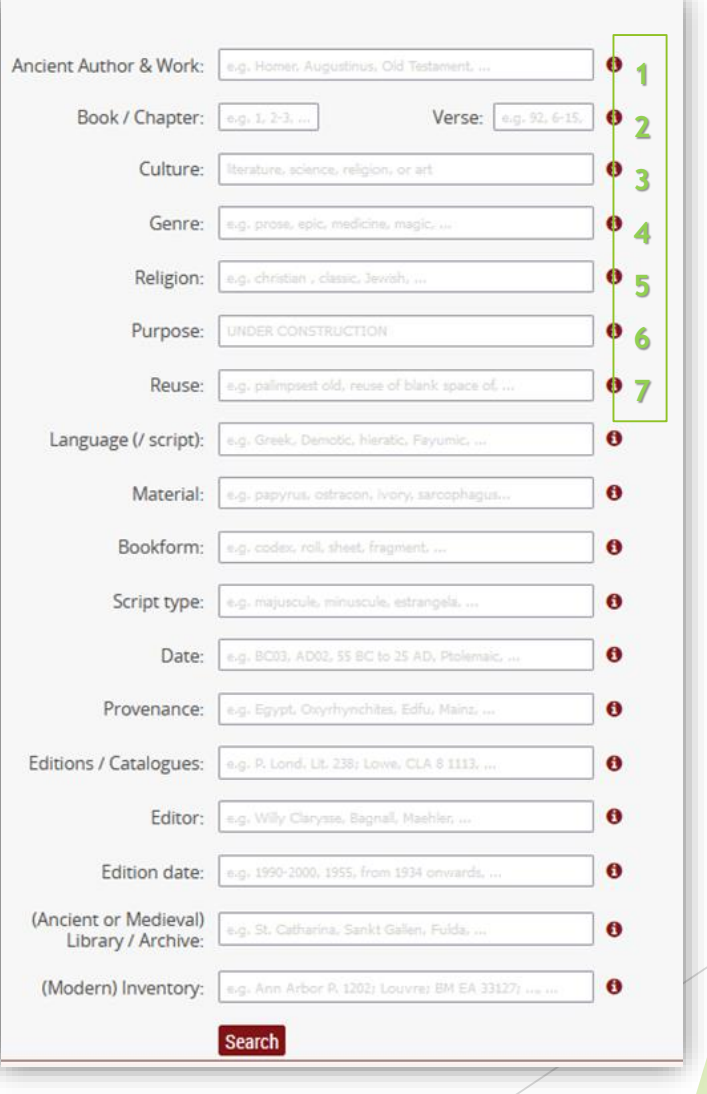

### Recherche Spécifique : LDAB

- 8. Matériel sur lequel est écrit l'ouvrage en question, mais aussi la forme de ce matériel.
- 9. Typologie d'ouvrage : rouleau, codex, papier, fragment
- 10. Type d'écriture utilisé dans le texte.
- 11. Date de publication de l'ouvrage, normalement rédigée en siècle.
- 12. Lieu de provenance du texte (Soit là où il a été rédigé, soit là où il a été retrouvé.)
- 13. Édition, catalogue
- 14. Éditeur
- 15. Date d'édition
- 16. Bibliothèque de conservation pendant l'Antiquité
- 17. Lieu de conservation actuel

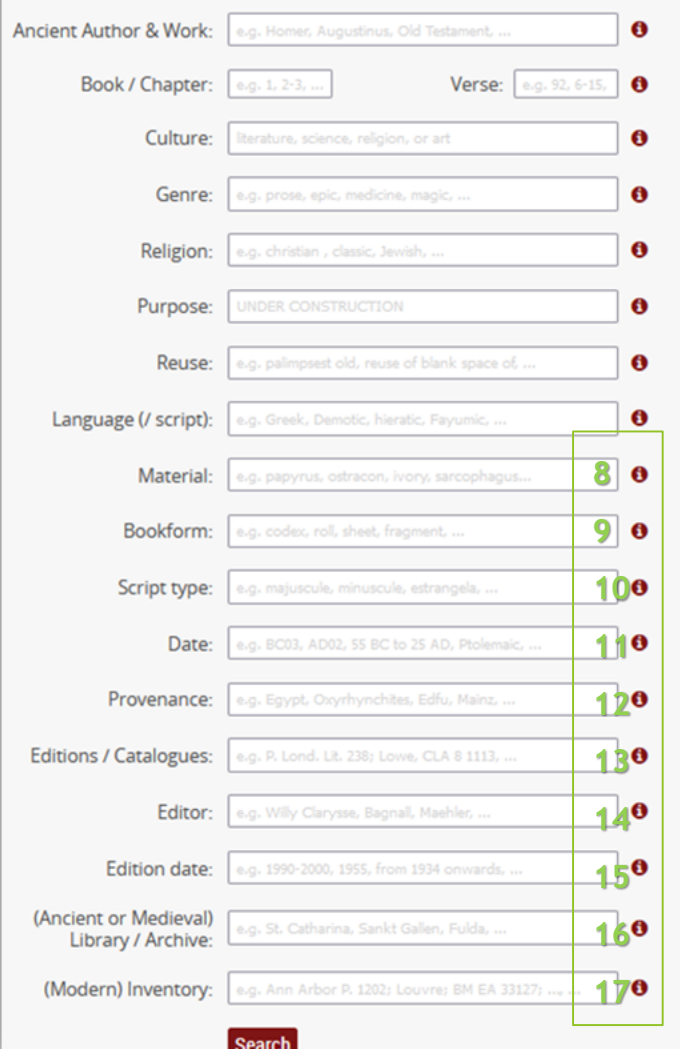

#### Trismegistos : pour Finir

Il existe d'autres fonctions sur Trismegistos :

- Un onglet «Languages» qui nous propose toutes les langues disponibles dans la base de données.
- Une page «Collections» qui permet de voir où se situe les collections de nos jours.
- Un onglet «Archives» qui donne la possibilité de voir la typologie d'archives à disposition.
- Une page «People» qui, grâce à un arbre généalogique, permet de retracer les origines d'un nom et ses utilisations dans les textes présents sur Trismegistos.
- Un onglet «Places» qui montre les lieux d'origines des textes.
- Une page «Authors» qui permet de trouver des textes grâce aux noms d'auteurs et à leurs travaux littéraires.
- Enfin, il est possible de trouver d'autres pages qui ne servent pas nécessairement à la recherche de documents mais simplement à titre informatif.